# **pyramid** *Release*

June 12, 2015

#### Contents

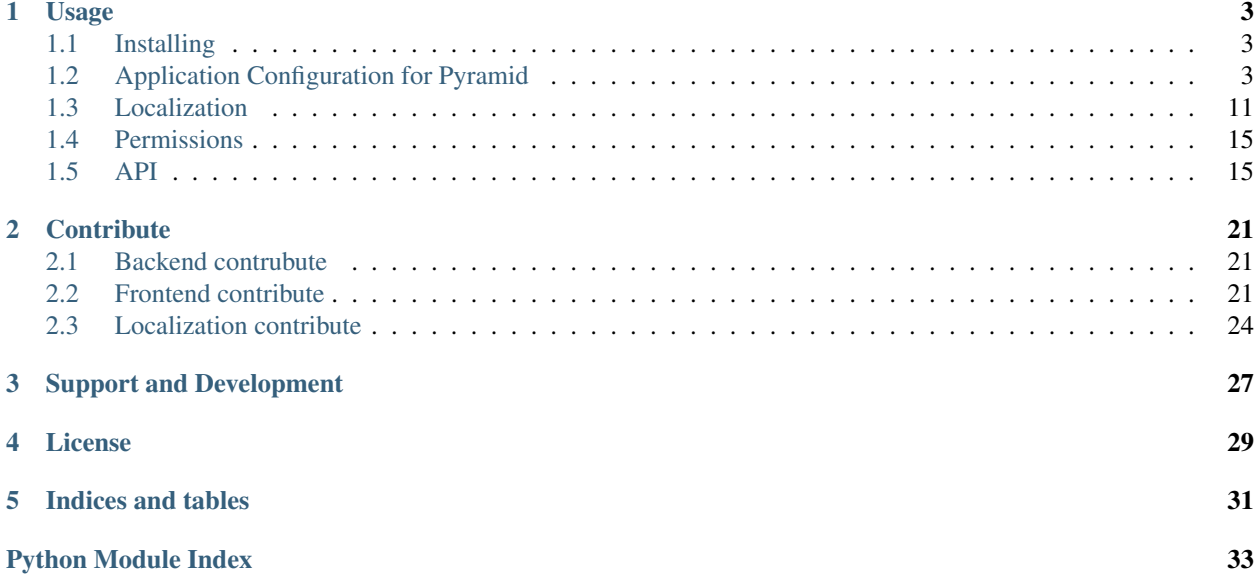

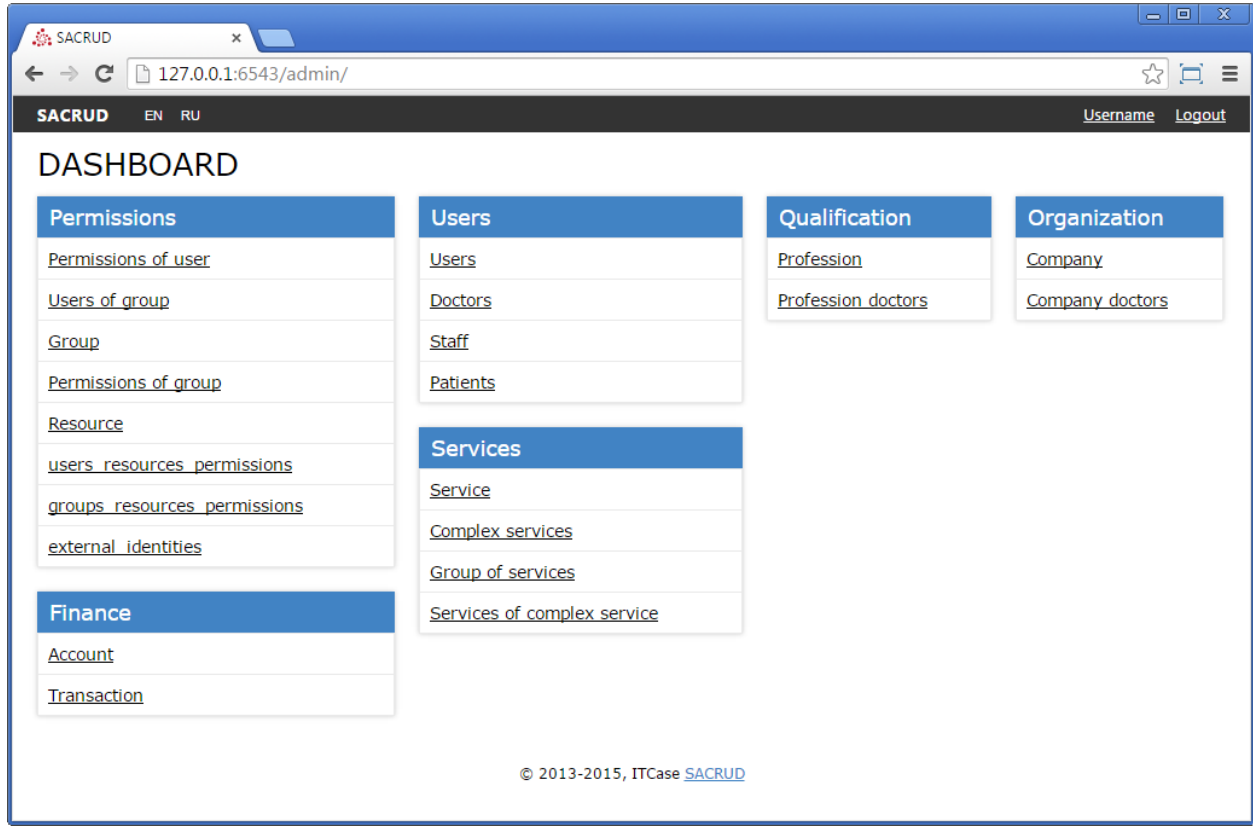

pyramid\_sacrud - Pyramid CRUD interface based on [sacrud](https://github.com/ITCase/sacrud) and SQLAlchemy.

*pyramid\_sacrud* will solve your problem of CRUD WEB interface for Pyramid. Unlike classical CRUD interface, [pyramid\\_sacrud](https://github.com/ITCase/pyramid_sacrud) allows override and flexibly customize interface. (that is closer to *django.contrib.admin*)

Look how easy it is to use with Pyramid:

```
from .models import (Model1, Model2, Model3,)
# add sacrud and project models
config.include('pyramid_sacrud')
settings = config.registry.settings
settings['pyramid_sacrud.models'] = (('Group1', [Model1, Model2]),
                                     ('Group2', [Model3]))
```
go to <http://localhost:6543/sacrud/>

Example can be found here [https://github.com/ITCase/pyramid\\_sacrud/tree/master/example](https://github.com/ITCase/pyramid_sacrud/tree/master/example)

# **Usage**

# <span id="page-6-1"></span><span id="page-6-0"></span>**1.1 Installing**

## **1.1.1 GitHub**

pip install git+http://github.com/ITCase/pyramid\_sacrud.git

## **1.1.2 PyPi**

```
pip install pyramid_sacrud
```
## **1.1.3 Source**

```
git clone git+http://github.com/ITCase/pyramid_sacrud.git
python setup.py install
```
## **1.1.4 Contribute**

```
git clone git+http://github.com/ITCase/pyramid_sacrud.git
python setup.py develop
```
# <span id="page-6-2"></span>**1.2 Application Configuration for Pyramid**

## **1.2.1 Initialize**

[pyramid\\_sacrud](#page-18-2) use Jinja2 template renderer

```
1 from .models import (Model1, Model2, Model3,)
2 \mid \# add pyramid_sacrud and project models
3 config.include('pyramid_sacrud')
4 settings = config.registry.settings
5 settings['pyramid_sacrud.models'] = (
       6 ('Group1', [Model1, Model2]),
```

```
8 )
```
2

4

7

10

<sup>7</sup> ('Group2', [Model3])

check it there <http://localhost:6543/sacrud/>

#### **Set another prefix**

config.include('pyramid\_sacrud', route\_prefix='admin')

now it there <http://localhost:6543/admin/>

## **1.2.2 Configure models**

#### **Model verbose name**

```
1 class User(Base):
3 Lablename_ = 'user'
5 id = Column(Integer, primary_key=True)
6 \mid name = Column (String)
8 def __init__(self, name):
9 self.name = name
\parallel # SACRUD
12 verbose_name = 'My user model'
```
Instead "user", it will display "My user model"

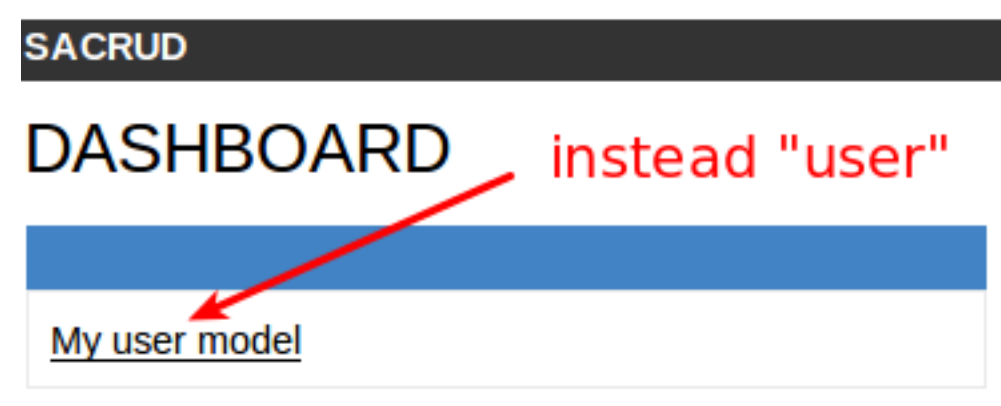

#### **Column verbose name**

```
1 class User(Base):
2
3 __tablename__ = 'user'
4
5 id = Column(Integer, primary_key=True)
6 name = Column (String,
7 info={"colanderalchemy": {'title': u'name of user'}})
8
```
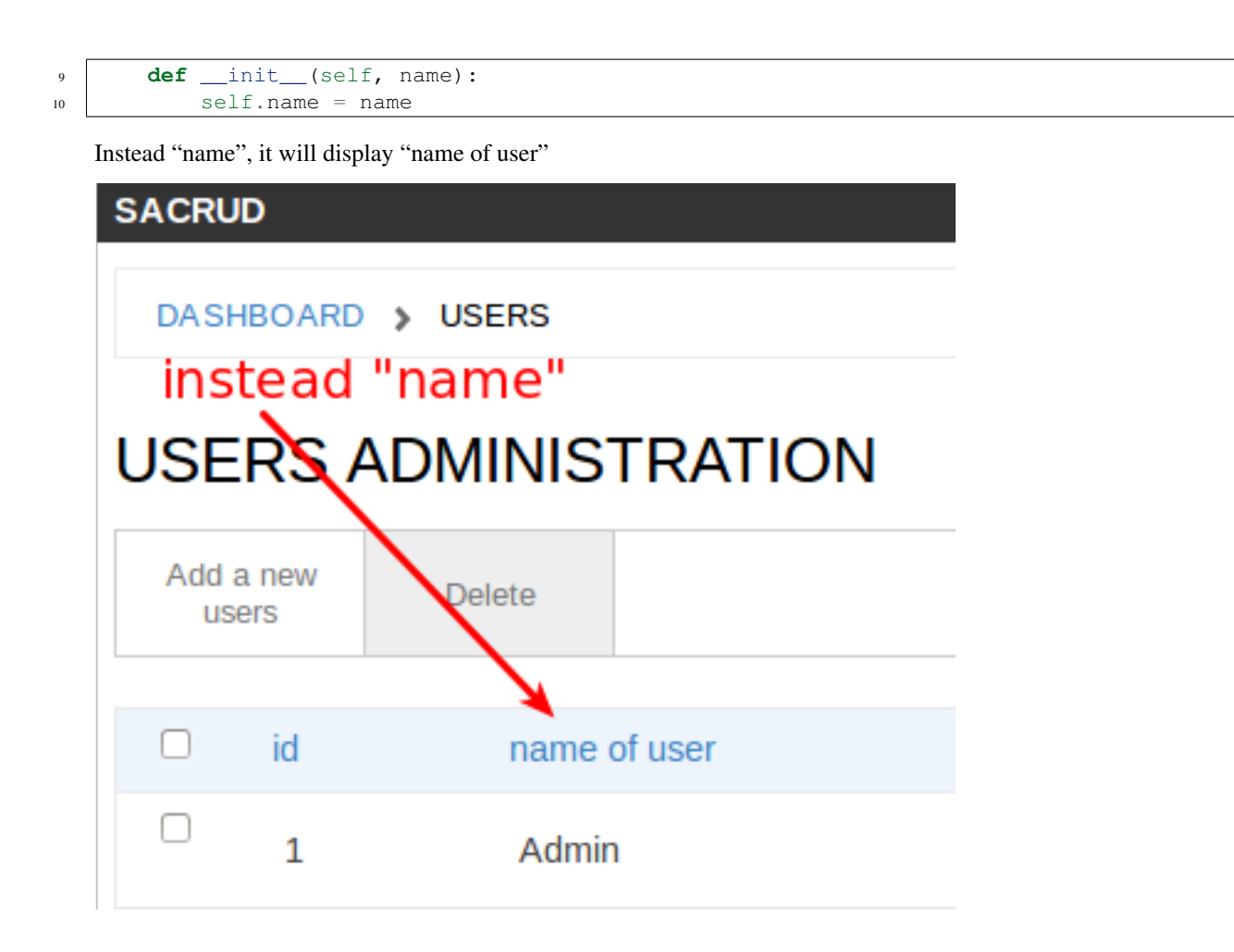

### **Description for column**

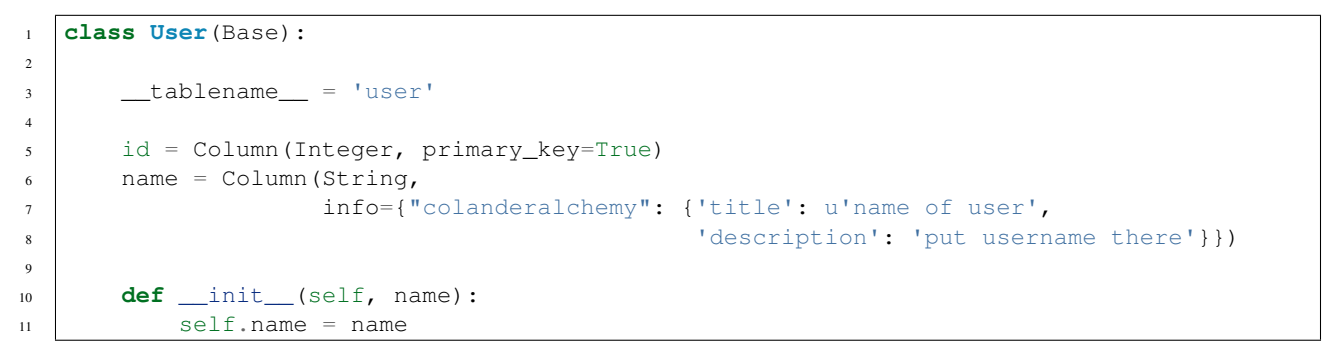

Adds a description below

# **SACRUD**

DASHBOARD > USERS > ID=1

# **ADD A NEW USERS**

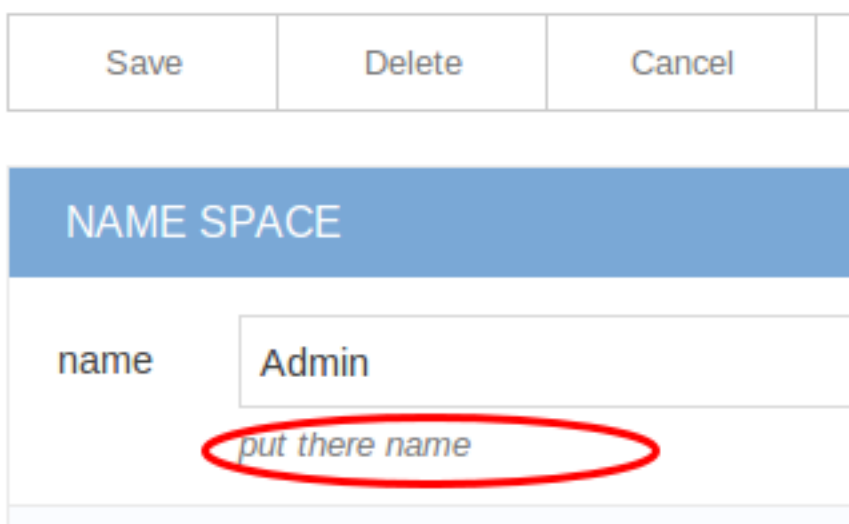

## **Add css class for column**

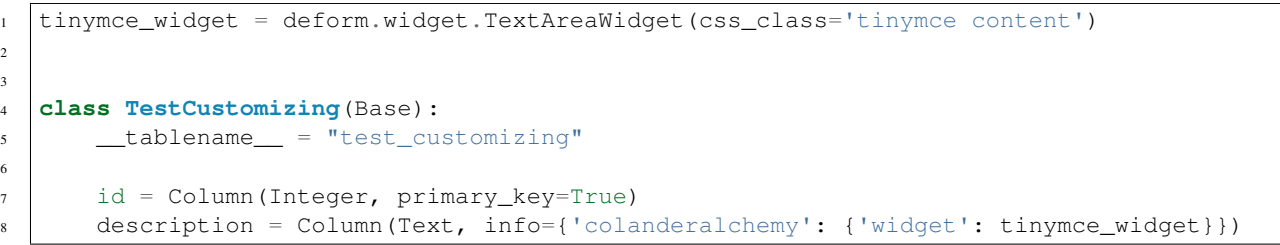

Adds css class for column

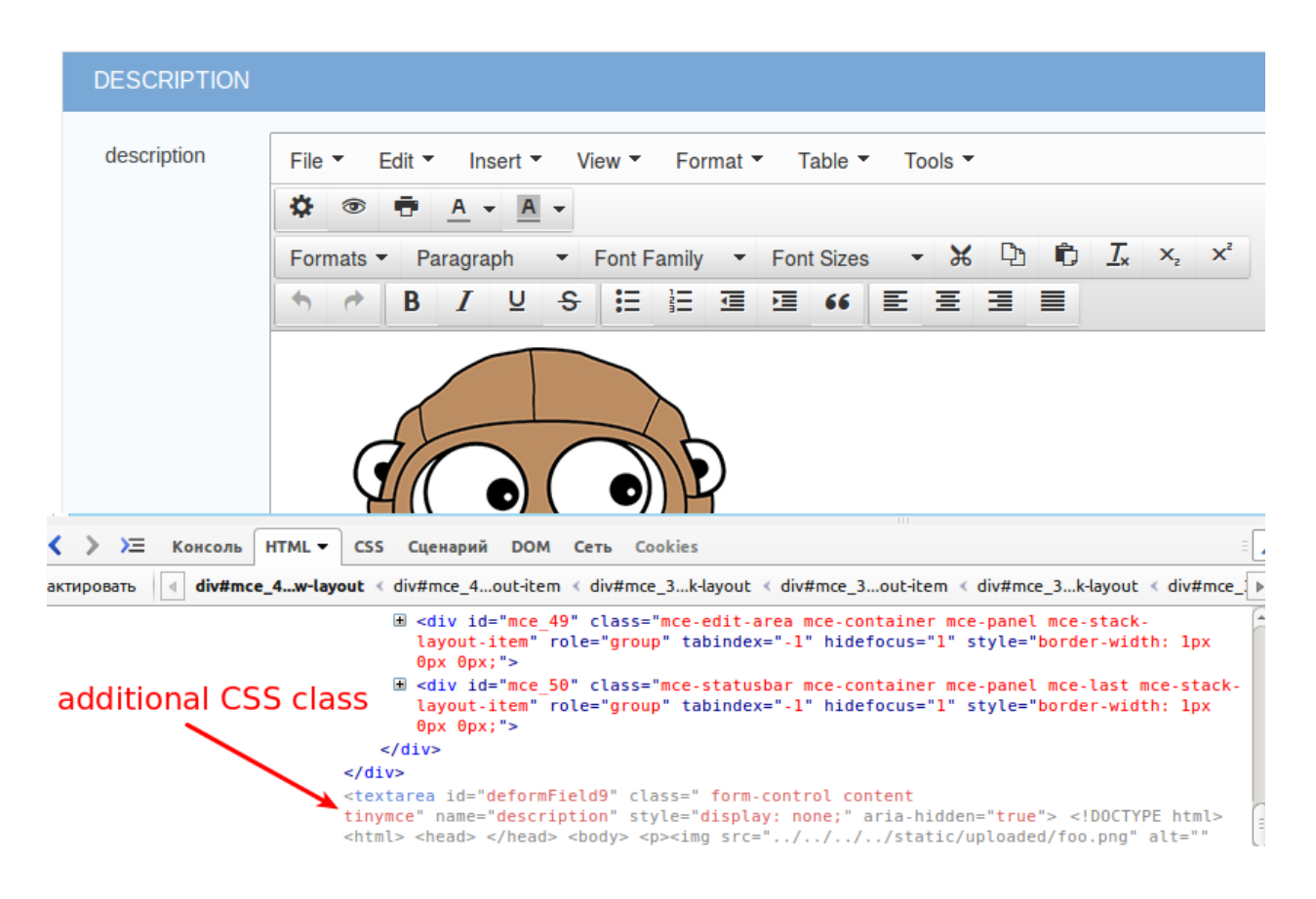

#### **Configure displayed fields in grid**

```
1 class TestCustomizing(Base):
2 __tablename__ = "test_customizing"
3
4 id = Column(Integer, primary_key=True)
5 name = Column (String)
6 date = Column (Date)
7 name_ru = Column(String)
8 name_fr = Column(String)
9 name_bg = Column(String)
_{10} name_cze = Column (String)
11 description = Column (Text)
12 description2 = Column (Text)
13
14 sacrud_list_col = [name, name_ru, name_cze]
```
#### Use sacrud list col attribute of Model. It shows only name, name ru and name cze columns in grid.

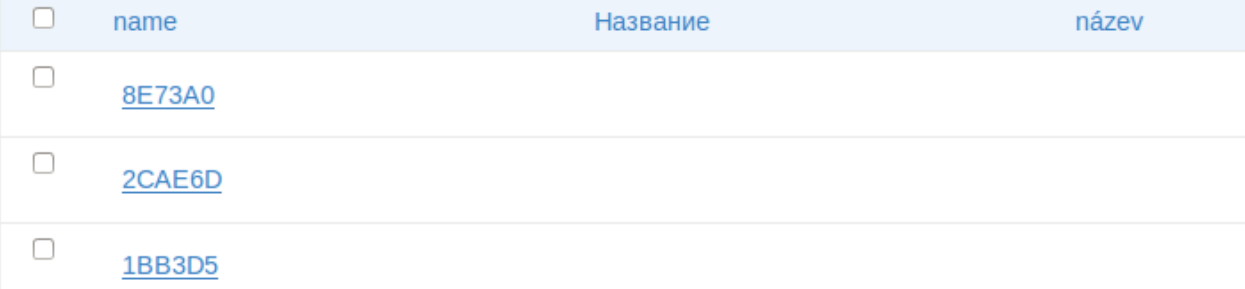

### **Configure displayed columns for detailed object**

```
1 class TestCustomizing(Base):
2 \mid __tablename__ = "test_customizing"
3
4 id = Column(Integer, primary_key=True)
5 name = Column (String)
6 date = Column (Date)
7 | name_ru = Column (String)
8 name_fr = Column(String)
9 name_bg = Column(String)
10 name_cze = Column(String)
11 description = Column(Text)
12 description2 = Column (Text)
13
14 sacrud_detail_col = [
15 ('name space', [name, name_ru, name_bg, name_fr, name_cze]),
16 ('description', [description, date, in_menu, visible, in_banner, description2])
17 ]
```
Use sacrud\_detail\_col attribute of Model. It agregate and composite columns in detail view.

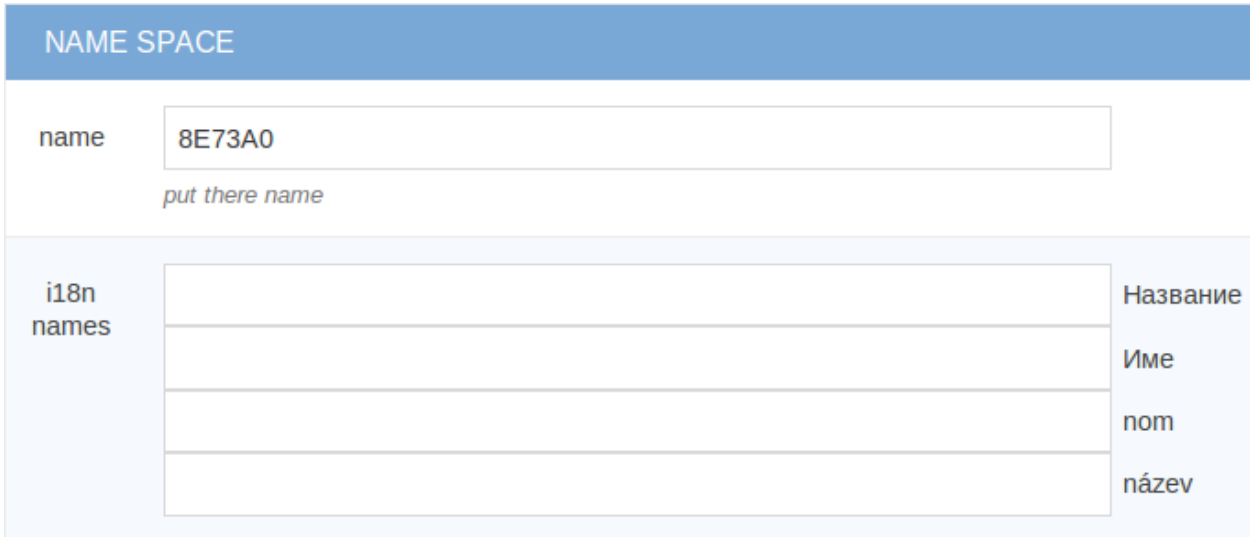

#### **DESCRIPTION** description File  $\blacktriangledown$ Edit  $\tau$ Insert  $\blacktriangleright$ View  $\blacktriangledown$ Format  $\blacktriangledown$ Table  $\blacktriangledown$ Tools  $\blacktriangledown$ ۰ ◉ ō A  $\overline{\phantom{a}}$  $\mathcal{R}$  D Formats  $\blacktriangleright$ Paragraph  $\overline{\phantom{a}}$ **Font Family Font Sizes**  $\mathcal{A}$ ⊻ ÷ 狂 狂 道| 逗 66 들 품 로 E € В Ι À

## **1.2.3 Models attributes as property**

Use [sacrud.common.TableProperty](http://sacrud.readthedocs.org/en/latest/api.html#sacrud.common.TableProperty) decorator.

## **1.2.4 Composite fields and column as custom function**

```
class WidgetRowLambda(object):
   name = "Name"
    info = {
       "sacrud_list_content": lambda x: ' '.join([x.surname, x.name, x.middlename])
    }
```
#### **Column as lambda function of row**

```
1 class TestCustomizing(Base):
2 __tablename__ = "test_customizing"
3
4 id = Column(Integer, primary_key=True)
5 name = Column(String, info={"description": "put there name"})
6 surname = Column(String, info=[\text{''description'': "put there name"})7 middlename = Column(String, info={"description": "put there name"})
8 date = Column(Date, info={"verbose_name": 'date JQuery-ui'})
9 name_ru = Column(String, info={"verbose_name": u'', })
10 name_fr = Column(String, info={"verbose_name": u'nom', })
\text{name\_bq = Column(String, info={\text{"verbose\_name}": u'', }\})12 name_cze = Column(String, info={"verbose_name": u'název', })
13
14 sacrud_list_col = [
15 WidgetRowLambda(),
16 | name_ru, name_cze]
     \Boxemail
                                                                  Name
                 user name
           Edit
                  MakarovES
                                           foo123aaa
                                                                   Ivanov Sergey Valerevich
     ☑
```
#### **Column as relationship**

```
1 class User(Base):
2 | _ttablename_t = 'users'
3 verbose_name = ( 'Users')4
5 id = Column(Integer, primary_key=True, autoincrement=True)
6 name = Column(Unicode, nullable=False)
7
8
9 class Company2User(Base):
10 | Lablename = 'm2m_company2user'
11 verbose_name = _('Company of user')
12
13 user_id = Column(Integer, ForeignKey('user.id'), primary_key=True)
14 user = relationship("User",
15 info={'colanderalchemy': {'title': _("Users")}}
16 )
17 company_id = Column(Integer, ForeignKey('company.id'), primary_key=True)
18 company = relationship ("Company",
19 info={'colanderalchemy': {'title': _("Affiliate company")}}
20 )
21
22
23 class Company(Base):
24 __tablename_ = 'company'
25 verbose_name = ('Company')
26
27 id = Column(Integer, primary_key=True, autoincrement=True)
28 name = Column (Unicode)
29 company_id = Column(Integer, ForeignKey('company.id'), nullable=True,
30 info={'verbose_name': _('Main company')})
```

```
31 company = relationship('Company')
32 users = relationship('User', secondary='m2m_company2user',
33 backref='company')
34
35 # SACRUD
36 @TableProperty
37 def sacrud_detail_col(cls):
38 return [('', [Company.name, cls.c.company_id,
39 Company.users, Company.company])
40 ]
41
42 def __repr__(self):
43 return self.name
```
ManyToMany

```
1 users = relationship('User', secondary='m2m_company2user',
2 backref='company')
3
4 # SACRUD
5 @TableProperty
6 def sacrud_detail_col(cls):
      7 return [('', [Company.name, cls.c.company_id, Company.users])]
```
## **1.2.5 Template redefinition**

Just create template file in your project templates/sacrud directory

```
myapp/
-- templates
    -- sacrud
          -- home.jinja2 <-- custom template for pyramid_sacrud home page
```
You can also change the template for just one model or your own for each model.

```
1 class Tree(Base):
2 \mid ___tablename__ = 'tree'
3
4 id = Column(Integer, primary_key=True)
5 name = Column(Unicode)
6 \mid parent_id = Column (Integer, ForeignKey ('tree.id'))
7
8 sacrud_list_template = 'myapp:/templates/my_custom_list_with_jqtree.jinja2'
      9 sacrud_edit_template = 'myapp:/templates/my_custom_edit.mako'
```
# <span id="page-14-0"></span>**1.3 Localization**

## **1.3.1 Translate widget name**

To translate widgets on main page, you can use standart translate method for Pyramid.

```
from pyramid.i18n import TranslationStringFactory
_ = TranslationStringFactory('myapplication')
settings['pyramid_sacrud.models'] = (
```
# **SACRUD**

# **DASHBOARD**

Permissions Permissions of user **Users of group** Group Permissions of group Resource

Fig. 1.1: [http://localhost:6543/sacrud?\\_LOCALE\\_=en](http://localhost:6543/sacrud?_LOCALE_=en)

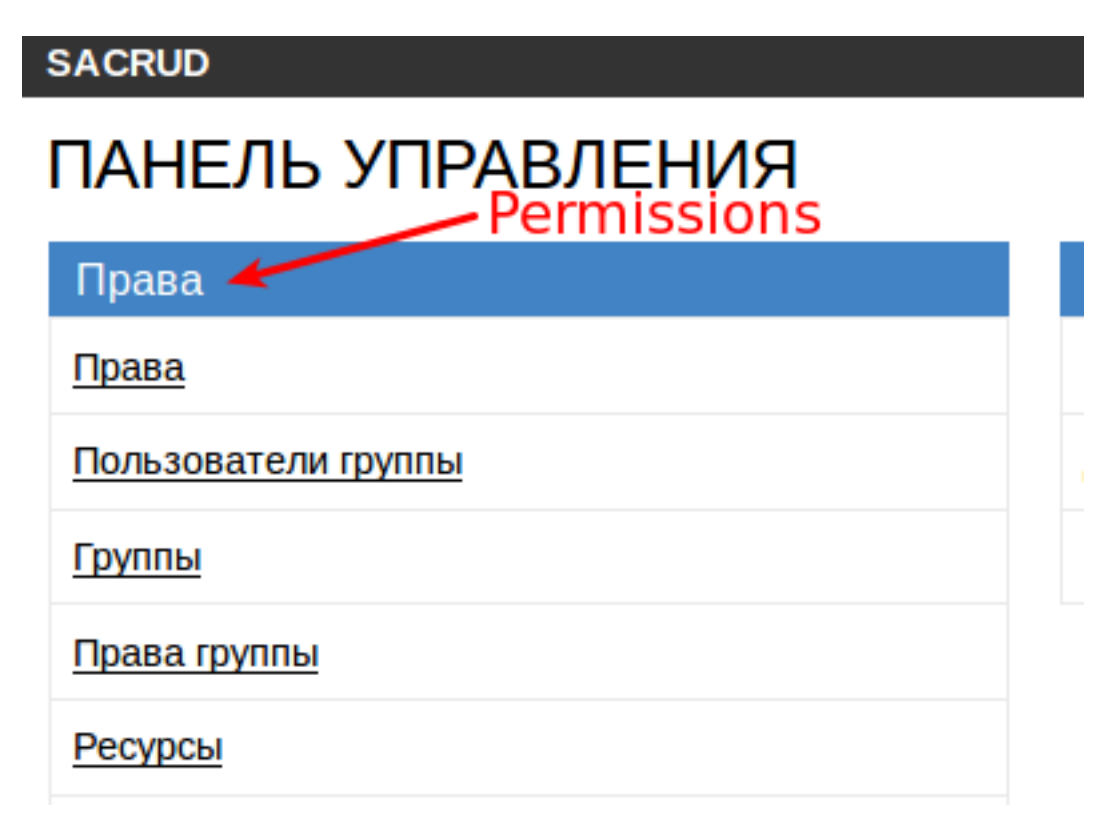

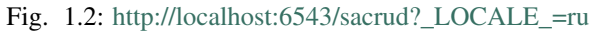

```
(_('Permissions'), (
            UserPermission,
            UserGroup,
            Group,
            GroupPermission,
            Resource,
            UserResourcePermission,
            GroupResourcePermission,
            ExternalIdentity,
       )
   ),
    (_('Users'), (User, Staff))
)
```
For more information see [Internationalization and Localization](http://docs.pylonsproject.org/docs/pyramid/en/latest/narr/i18n.html)

## **1.3.2 Translate model name**

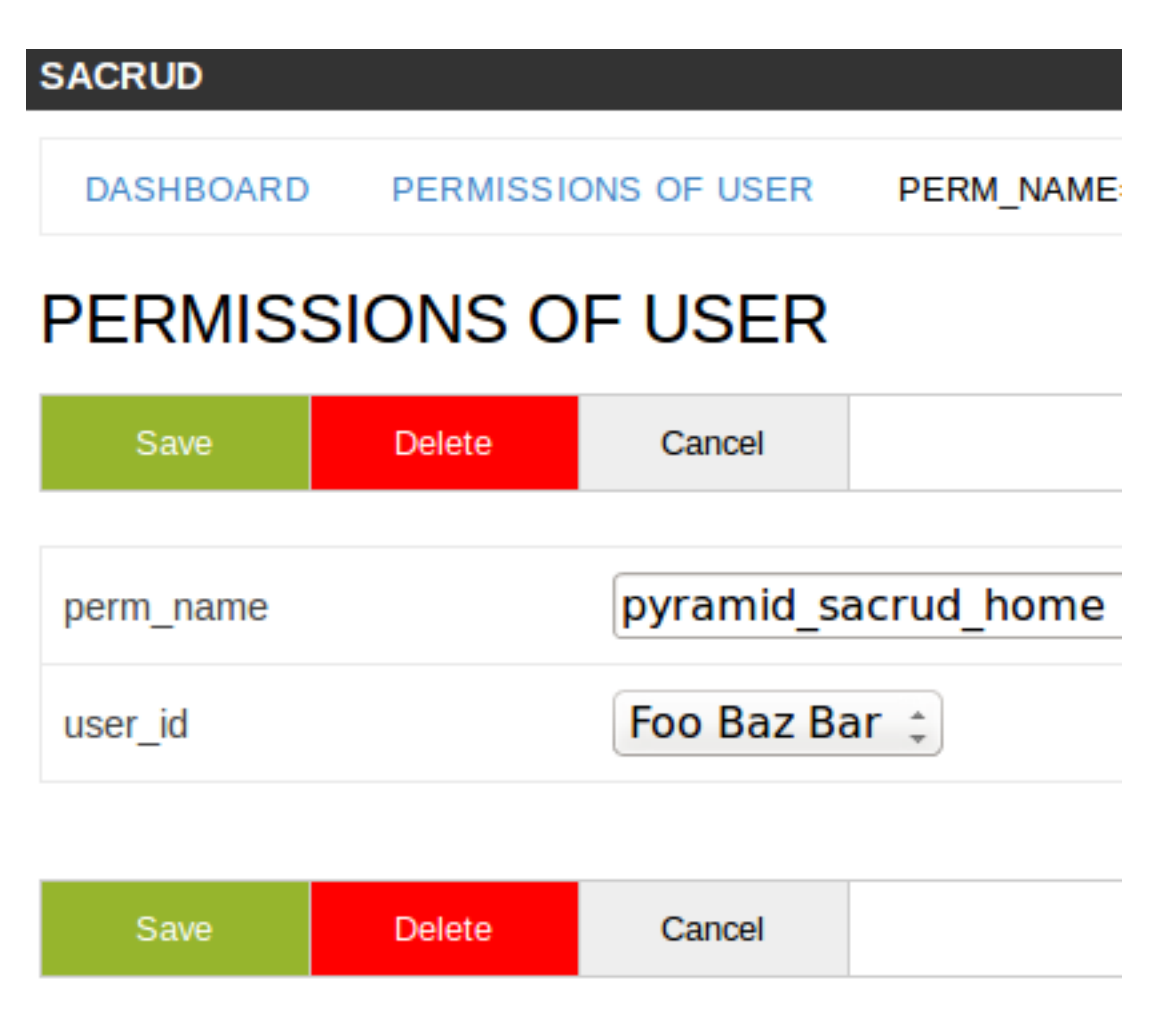

[http://localhost:6543/sacrud/users\\_permissions/update/perm\\_name/pyramid\\_sacrud\\_home/user\\_id/1?\\_LOCALE\\_=en](http://localhost:6543/sacrud/users_permissions/update/perm_name/pyramid_sacrud_home/user_id/1?_LOCALE_=en) [http://localhost:6543/sacrud/users\\_permissions/update/perm\\_name/pyramid\\_sacrud\\_home/user\\_id/1?\\_LOCALE\\_=ru](http://localhost:6543/sacrud/users_permissions/update/perm_name/pyramid_sacrud_home/user_id/1?_LOCALE_=ru)

# **SACRUD**

ПАНЕЛЬ УПРАВЛЕНИЯ **NPABA** PERM\_NAME=PYRAM

# **NPABA**

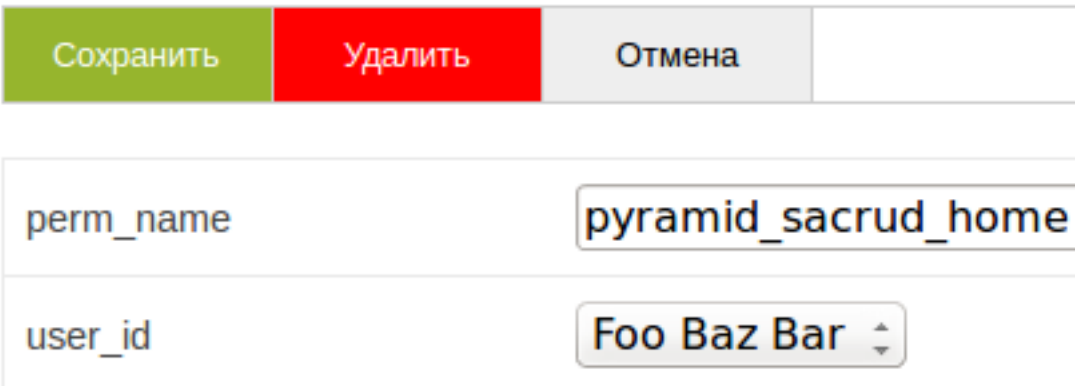

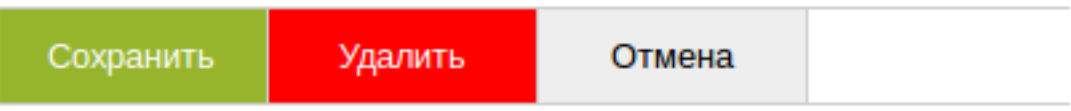

```
class GroupPermission(GroupPermissionMixin, Base):
   verbose_name = _('Permissions of group')
```
## **1.3.3 Translate group in edit/create form**

```
from sacrud.common import TableProperty
class User(UserMixin, Base):
   verbose_name = ( 'Users' )id = Column(Integer, primary_key=True, autoincrement=True)
   name = Column(Unicode, nullable=False)
   middlename = Column(Unicode, nullable=False)
   surname = Column(Unicode, nullable=False)
   def __repr__(self):
        return self.name + ' ' + self.middlename + ' ' + self.surname
    # SACRUD
   @TableProperty
   def sacrud_detail_col(cls):
       col = cls.columns
        return [('', [col.user_name, col.email, col.user_password]),
                (_('personal data'), [col.name, col.middlename, col.surname])]
```
# <span id="page-18-0"></span>**1.4 Permissions**

.

If you use *RootFactory* for authorization, set next permissions for you aessed to pyramid\_sacrud user.

[pyramid\\_sacrud.security](#page-22-0)

```
PYRAMID_SACRUD_HOME = 'pyramid_sacrud_home'
PYRAMID_SACRUD_LIST = 'pyramid_sacrud_list'
PYRAMID_SACRUD_UPDATE = 'pyramid_sacrud_update'
PYRAMID_SACRUD_CREATE = 'pyramid_sacrud_create'
PYRAMID_SACRUD_DELETE = 'pyramid_sacrud_delete'
```
# <span id="page-18-1"></span>**1.5 API**

## <span id="page-18-2"></span>**1.5.1 Main module**

Includeme of SACRUD

pyramid\_sacrud.**includeme**(*config*)

## <span id="page-18-3"></span>**1.5.2 Breadcrumbs**

Breadcrumbs for sacrud pyramid extension.

pyramid\_sacrud.breadcrumbs.**breadcrumbs**(*name*, *verbose*, *view*, *id=None*)

# **SACRUD**

**USERS**  $ID=1$ **DASHBOARD** 

# **USERS**

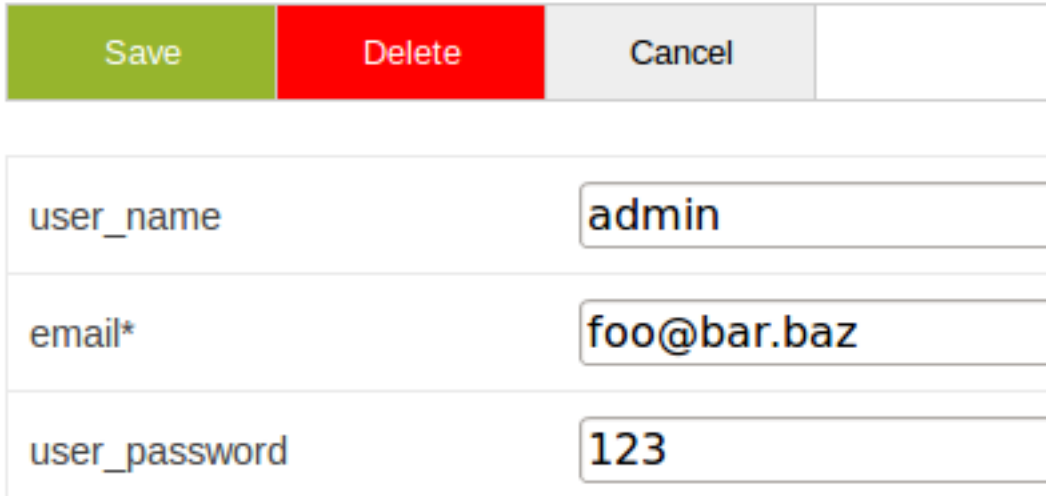

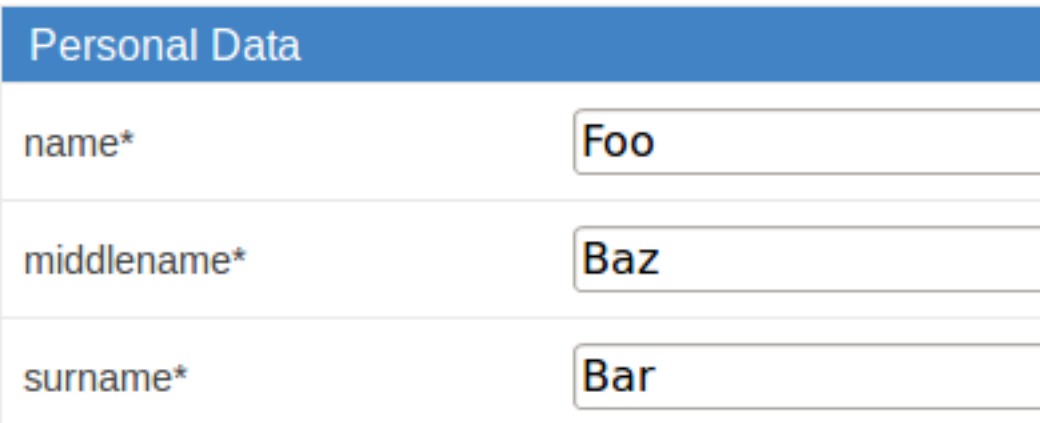

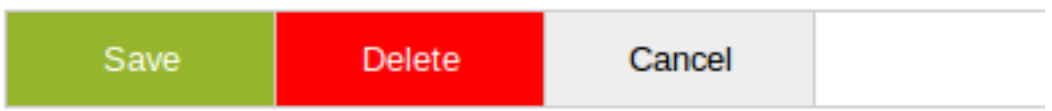

Fig. 1.3: [http://localhost:6543/admin/users/update/id/1?\\_LOCALE\\_=en](http://localhost:6543/admin/users/update/id/1?_LOCALE_=en)

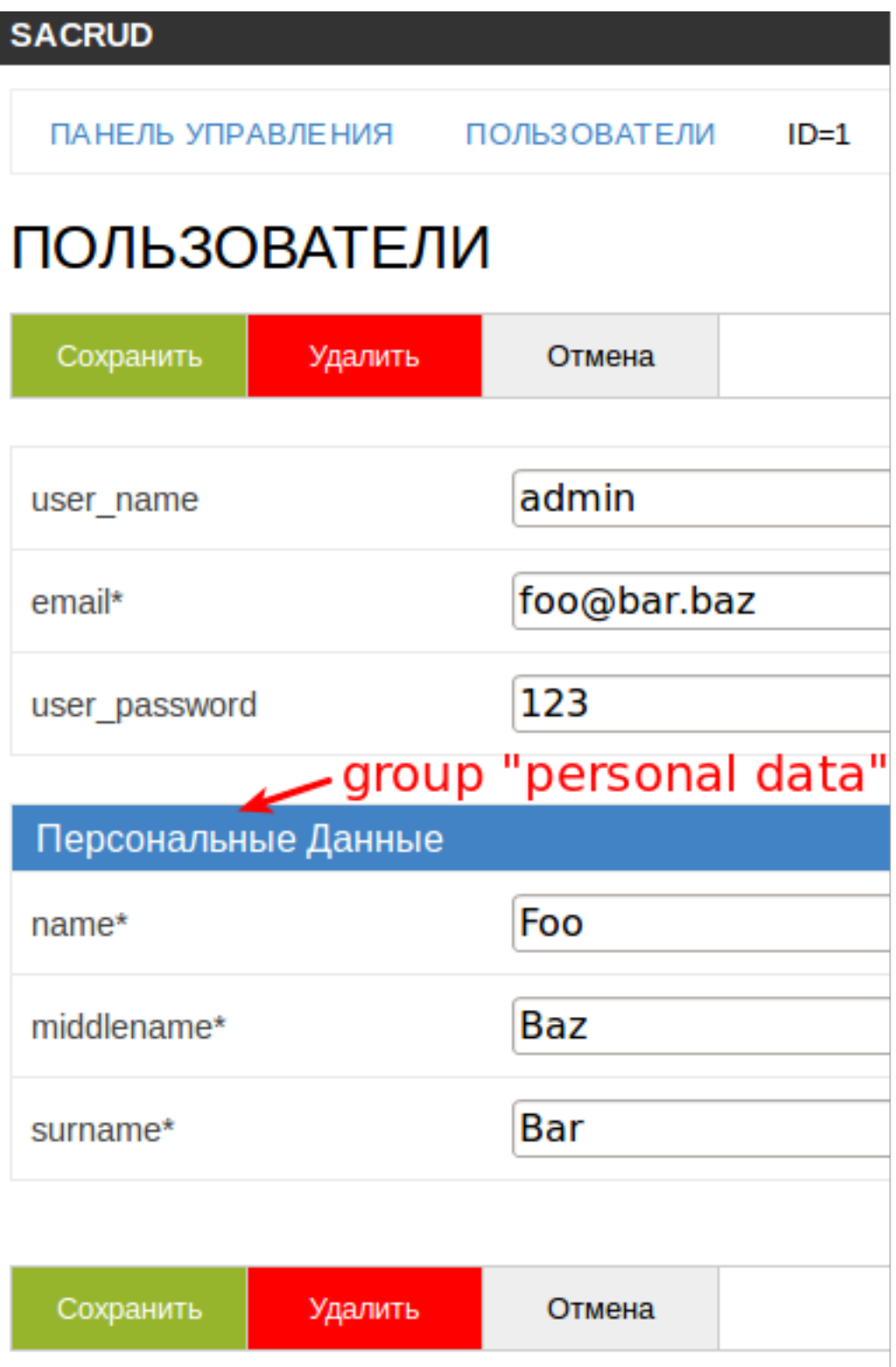

Fig. 1.4: [http://localhost:6543/admin/users/update/id/1?\\_LOCALE\\_=ru](http://localhost:6543/admin/users/update/id/1?_LOCALE_=ru)

<span id="page-21-5"></span>pyramid\_sacrud.breadcrumbs.**get\_crumb**(*name*, *visible*, *view*, *params*)

### <span id="page-21-1"></span>**1.5.3 Common**

Any helpers for Pyramid

pyramid\_sacrud.common.**get\_models\_from\_settings**(*settings*)

pyramid\_sacrud.common.**get\_settings\_param**(*settings*, *name*)

pyramid\_sacrud.common.**get\_table**(*tname*, *request*) Return table by table name from pyramid\_sacrud.models in settings.

pyramid\_sacrud.common.**get\_table\_verbose\_name**(*table*)

pyramid\_sacrud.common.**import\_from\_string**(*path*)

pyramid\_sacrud.common.**pkg\_prefix**(*config*)

Function for return pkg prefix.

```
>>> from pyramid.config import Configurator
>>> settings = {'foo': 'foo', 'bar': 'bar'}
```
# Create config >>> config = Configurator(settings=settings)

# w/o route\_prefix >>> pkg\_prefix(config) '/sacrud/'

# with route\_prefix >>> config.route\_prefix = "/admin" >>> pkg\_prefix(config) ''

pyramid\_sacrud.common.**preprocessing\_value**(*value*)

pyramid\_sacrud.common.**sacrud\_env**(*fun*)

pyramid\_sacrud.common.**set\_jinja2\_silent\_none**(*config*) if variable is None print '' instead of 'None'

#### <span id="page-21-2"></span>Webhelpers paginator

pyramid\_sacrud.common.paginator.**get\_current\_page**(*request*)

pyramid\_sacrud.common.paginator.**get\_paginator**(*request*, *items\_per\_page=10*)

### <span id="page-21-3"></span>**1.5.4 Views**

Views for Pyramid frontend

pyramid\_sacrud.views.**add\_global**(*event*)

<span id="page-21-4"></span>pyramid\_sacrud.views.**sa\_home**(*request*)

Views for Pyramid frontend

class pyramid\_sacrud.views.CRUD.**Add**(*request*) Bases: [pyramid\\_sacrud.views.CRUD.CRUD](#page-21-0)

**sa\_add**(*\*args*, *\*\*kwargs*)

<span id="page-21-0"></span>class pyramid\_sacrud.views.CRUD.**CRUD**(*request*) Bases: object

```
flash_message(message, status='success')
```

```
class pyramid_sacrud.views.CRUD.Delete(request)
    pyramid_sacrud.views.CRUD.CRUD
```

```
sa_delete()
```
class pyramid\_sacrud.views.CRUD.**List**(*request*) Bases: [pyramid\\_sacrud.views.CRUD.CRUD](#page-21-0)

**make\_selected\_action**()

**sa\_list**(*\*args*, *\*\*kwargs*)

## <span id="page-22-0"></span>**1.5.5 Security**

List of permessions

## <span id="page-22-1"></span>**1.5.6 Exceptions**

Exceptions for pyramid\_sacrud

```
exception pyramid_sacrud.exceptions.SacrudMessagedException(message, status='error')
    Bases: exceptions.Exception
```
Just raise this exception

**raise** SacrudMessagedException('My Super Message', status='error')

status = error|warning|success

# **Contribute**

# <span id="page-24-1"></span><span id="page-24-0"></span>**2.1 Backend contrubute**

Same as [contributor's section of the documentation](http://docs.pylonsproject.org/en/latest/#contributing) of Pyramid project.

# <span id="page-24-2"></span>**2.2 Frontend contribute**

For working with CSS and JavaScript you need install [Node.js,](http://nodejs.org/) [NPM,](https://www.npmjs.org/) [Bower,](http://bower.io/) [Browserify](http://browserify.org/) and [Gulp.](http://gulpjs.com/)

Note: If you don't have Node.js and NPM installed, get it first.

Installing Node.js dependencies:

npm install

Install Bower:

npm install --global bower

Install packages with Bower:

bower install

Packages will be install to pyramid\_sacrud/bower\_components/

## **2.2.1 CSS**

SS files are located in pyramid\_sacrud/static/css/.

Before changing css files you may run gulp watch task:

gulp watch

or you can change css and then and run gulp css task:

gulp css

Note: For more information about gulp css task see gulpfile.js

When you change any css file gulp concatenates all files in folder and create **\_\_pyramid\_sacrud.css** file in *pyramid\_sacrud/static/css/*.

## **2.2.2 JavaScript**

pyramid\_sacrud use Browserify, file for browserify build is main.js in pyramid\_sacrud/static/js/.

```
pyramid_sacrud/pyramid_sacrud/static/js
|
| main.js
| __pyramid_sacrud.js
| __pyramid_sacrud.js.map
|
+---app| | options.js
\| \cdot \|| /---common
| checkbox.js
| popup.js
| selectable.js
|
/---tests
       link-check.js
       login-logout.js
       tests.js
```
Before changing js modules you may run gulp watch task:

gulp watch

or you can change js and then and run gulp browserify task:

gulp browserify

When you change any is file, browserify build \_\_pyramid\_sacrud.js in pyramid\_sacrud/static/js/.

Note: For more information about gulp browserify task see gulpfile.js

Tip: For more information about browserify visit [Browserify](http://browserify.org/)

#### **Project modules**

#### **Options**

JQuery selectors list.

#### **Popup**

Popup object is needed for works with pop-up window.

Create a new Popup:

```
\mathbf{var} Popup = require('popup.js');
```

```
var popup = new Popup(options);
```
#### Arguments:

• options - Options object.

#### **SelectableTable**

SelectableTable object is needed for works with table. Using JQuery-UI Selectable widget.

Create a new SelectableTable:

```
var SelectableTable = require('selectable.js');
var selectable_table = new SelectableTable(el, options);
```
#### Arguments:

- el JQuery selector (set in options.popup).
- options Options object.

#### **Install modules**

All modules are installed by using bower. After installing, you need set path to module in package.json in "browser" and specify "exports" and "depends"(if need) in "browserify-shim" settings, default package.json file looks like:

```
1 "browser": {
2 "jquery": "./bower_components/jquery/dist/jquery.min.js",
3 "jquery-ui": "./bower_components/jquery-ui/ui/minified/jquery-ui.min.js"
4 },
5 "browserify-shim": {
6 "jquery": "$",
7 "jquery-ui": {
8 "depends": "jquery"
9 },
10 }
```
Tip: For more information about browserify visit [Browserify-Shim](https://github.com/thlorenz/browserify-shim)

For update each dependency in package.json, just use [npm-check-updates.](https://www.npmjs.org/package/npm-check-updates)

```
$ npm install -g npm-check-updates
$ npm-check-updates -u
$ npm install
```
#### **Using modules**

To use module, you need to define it in main.js via require() function:

```
1 require('jquery');
```
After that, they will be available for entire project.

#### **reate a new module**

To define a module, just create a JavaScript file my\_module.js, in pyramid\_sacrud/static/js/ and write something like this:

```
1 module.exports = function some_func(args) {
2 console.log(args)
  3 };
```
Add it in **main.js** via **require**() function and call, to use in site:

```
var myModule = require('my_module');
myModule(args);
```
## **2.2.3 Testing**

Install Testing tools:

npm install

or install package manually

npm install mocha chai --save-dev

Tests are written using Mocha framework, you need install [Mocha](http://mochajs.org/) and [Chai.](http://chaijs.com/)

Note: Also, you need a project running on the localhost:6543 port. See [example](https://github.com/ITCase/pyramid_sacrud/tree/master/example) project.

Important: Install Mocha in global (npm install mocha –global) for Windows.

All tests found in directory pyramid\_sacrud/static/js/test/

To run tests for javascript, use npm test command from category containing package.json:

npm test

or run

mocha -b --timeout 5000 pyramid\_sacrud/static/js/tests/

# <span id="page-27-0"></span>**2.3 Localization contribute**

## **2.3.1 setup.cfg**

See basic settings in *setup.cfg* (More information see [there\)](http://babel.edgewall.org/wiki/Documentation/setup.html)

extract\_messages:

python setup.py extract\_messages

update\_catalog:

python setup.py update\_catalog

compile\_catalog:

python setup.py compile\_catalog

Or just run it through *make*

make locale

For translate use *\_ps* function:

```
1 #! /usr/bin/env python
2 \mid \# -*- \text{coding: utf-8} -*-\overline{\mathcal{A}} \overline{\mathcal{B}} \overline{\mathcal{B}} \overline{\4 #
5 # Copyright © 2014 uralbash <root@uralbash.ru>
6 #
7 # Distributed under terms of the MIT license.
8
9''''''''''''10 Internationalization and Localization
11 \ldots \ldots \ldots \ldots12 from pyramid.i18n import TranslationStringFactory
13
14 | ps = TranslationStringFactory ('pyramid_sacrud')
15
16
17 def includeme(config):
18 config.add_translation_dirs('pyramid_sacrud:locale/')
19 config.scan('.views')
```
In templates:

```
<div class="dashboard-title">{{ _ps('Dashboard') }}</div>
{{ _ps(_(crumb.name)) }}
```
# **Support and Development**

<span id="page-30-0"></span>To report bugs, use the [issue tracker](https://github.com/ITCase/pyramid_sacrud/issues) or [waffle board.](https://waffle.io/ITCase/pyramid_sacrud)

We welcome any contribution: suggestions, ideas, commits with new futures, bug fixes, refactoring, docs, tests, translations etc

If you have question, contact me [sacrud@uralbash.ru](mailto:sacrud@uralbash.ru) or IRC channel #sacrud

**License**

<span id="page-32-0"></span>The project is licensed under the MIT license.

**CHAPTER 5**

**Indices and tables**

- <span id="page-34-0"></span>• genindex
- modindex
- search

Python Module Index

# <span id="page-36-0"></span>p

pyramid\_sacrud, [15](#page-18-2) pyramid\_sacrud.breadcrumbs, [15](#page-18-3) pyramid\_sacrud.common, [18](#page-21-1) pyramid\_sacrud.common.paginator, [18](#page-21-2) pyramid\_sacrud.exceptions, [19](#page-22-1) pyramid\_sacrud.security, [19](#page-22-0) pyramid\_sacrud.views, [18](#page-21-3) pyramid\_sacrud.views.CRUD, [18](#page-21-4)

#### Index

# A

Add (class in pyramid\_sacrud.views.CRUD), [18](#page-21-5) add\_global() (in module pyramid\_sacrud.views), [18](#page-21-5)

# B

breadcrumbs() (in module pyramid\_sacrud.breadcrumbs), [15](#page-18-4)

# C

CRUD (class in pyramid\_sacrud.views.CRUD), [18](#page-21-5)

# D

Delete (class in pyramid\_sacrud.views.CRUD), [18](#page-21-5)

## F

flash\_message() (pyramid\_sacrud.views.CRUD.CRUD method), [18](#page-21-5)

# G

- get crumb() (in module pyramid sacrud.breadcrumbs), [18](#page-21-5) get\_current\_page() (in module pyramid\_sacrud.common.paginator), [18](#page-21-5) get\_models\_from\_settings() (in module pyramid\_sacrud.common), [18](#page-21-5) get\_paginator() (in module pyramid\_sacrud.common.paginator), [18](#page-21-5)
- get\_settings\_param() (in module pyramid\_sacrud.common), [18](#page-21-5)
- get\_table() (in module pyramid\_sacrud.common), [18](#page-21-5) get\_table\_verbose\_name() (in module pyramid\_sacrud.common), [18](#page-21-5)

## I

import\_from\_string() (in module pyramid\_sacrud.common), [18](#page-21-5) includeme() (in module pyramid\_sacrud), [15](#page-18-4)

# $\mathbf{L}$

List (class in pyramid\_sacrud.views.CRUD), [19](#page-22-2)

## M

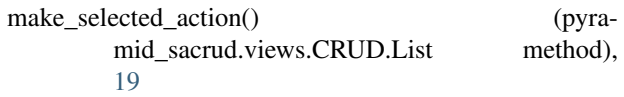

# P

pkg\_prefix() (in module pyramid\_sacrud.common), [18](#page-21-5) preprocessing\_value() (in module pyramid\_sacrud.common), [18](#page-21-5) pyramid\_sacrud (module), [15](#page-18-4) pyramid\_sacrud.breadcrumbs (module), [15](#page-18-4) pyramid\_sacrud.common (module), [18](#page-21-5) pyramid\_sacrud.common.paginator (module), [18](#page-21-5) pyramid\_sacrud.exceptions (module), [19](#page-22-2) pyramid\_sacrud.security (module), [19](#page-22-2) pyramid\_sacrud.views (module), [18](#page-21-5) pyramid\_sacrud.views.CRUD (module), [18](#page-21-5)

# S

sa\_add() (pyramid\_sacrud.views.CRUD.Add method), [18](#page-21-5) sa\_delete() (pyramid\_sacrud.views.CRUD.Delete method), [18](#page-21-5) sa\_home() (in module pyramid\_sacrud.views), [18](#page-21-5) sa\_list() (pyramid\_sacrud.views.CRUD.List method), [19](#page-22-2) sacrud\_env() (in module pyramid\_sacrud.common), [18](#page-21-5) SacrudMessagedException, [19](#page-22-2) set\_jinja2\_silent\_none() (in module pyramid\_sacrud.common), [18](#page-21-5)